## Bill Davies' **English Translation Of The MacTick Manual For TeleFinder Sysops**

*(with apologies to John W. Sinteur)*

## October 11, 1991

**Preliminary Note: MacTick**® is a commercial program protected by copyright laws © 1991 John W. Sinteur and can be obtained from MacWizards, 718 E. Campbell Avenue, Gilbert AZ 85234. MacTick helps manage MDSN MacBinary file distribution through FidoNet by using control files that end with a .tic suffix. **TeleFinder**™ and **Group Edition Host**™ are commercial products and are trademarks of Spider Island Software. **Tabby**™ and **TabbyNet**™ are commercial products and are trademarks of M.E. Connick & Co.

1. **Locate the folder that contains your copy of Group Edition Host** (hereafter GEH for short). This should also be the folder where your Tabby folder resides and where your Tabby Generic folder resides. For purposes of example, I will use the folder name *TeleFinder* to represent the folder where your GEH application is located. I will sometimes refer to this as the **BBS** folder, but in the screen shots you will see the word *TeleFinder*. In fact, just so this is perfectly clear, here is the path to my BBS software since my screen dumps are used in the examples:

MACNEXUS**:**TELEFINDER**:**GEH

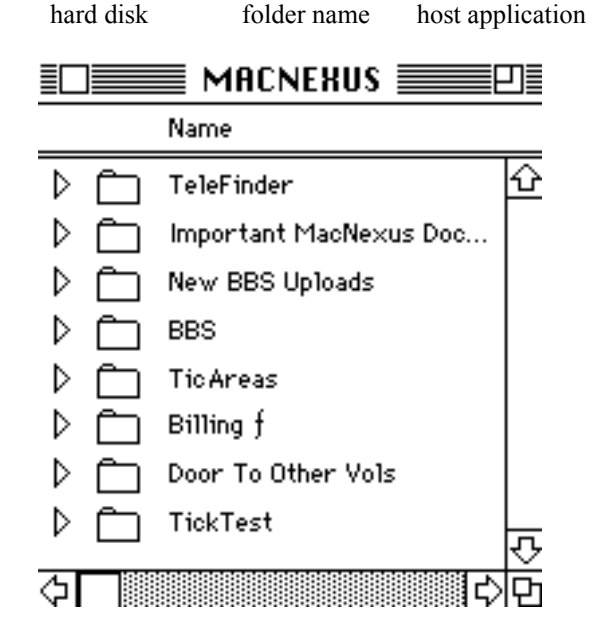

2. Inside of your TeleFinder folder create four (4) new folders. Name them **Outbound**, **TickTemp**, **TickInvalid**, and **TickQuarantine**:

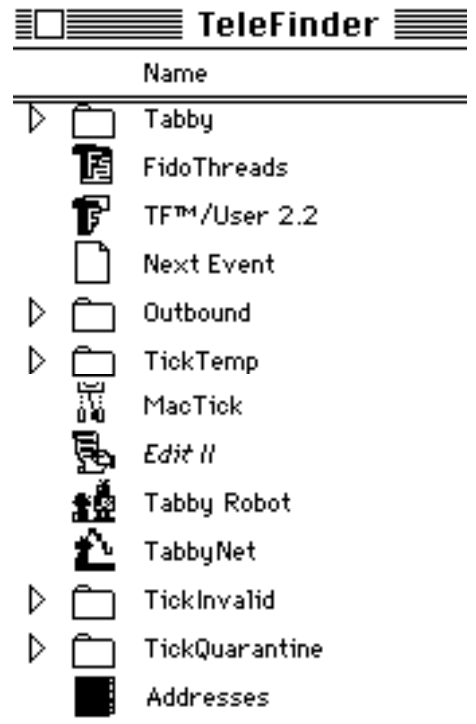

- 3. From your MacTick master disk, copy the applications MacTick and Hatch to your BBS folder. You might want to rename MacTick 2.01 to MacTick to shorten the name.
- 4. Update your STR# resources in TabbyNet and TabbyRobot so that MacTick runs **immediately** following the TabbyNet application.
- 5. Update any Tabby events you may have defined so that MacTick runs **immediately** following the TabbyNet application.

6. In the main root directory of your hard drive (the same hard drive volume that the MacTick application is on) create two more folders, one called **TicAreas**, the other called **TickTest**. (Note that we did *not* put these inside the TeleFinder folder where all the other Tabby stuff resides.)

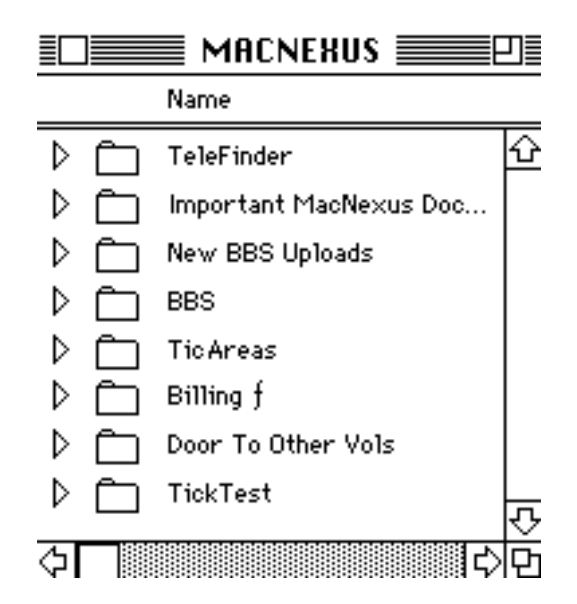

7. **Inside of the TicAreas folder, create folders for any .tic distribution groups you need to service**. For example, I made a folder called **PointArea** that contains a routing list to all my point callers, and I made a folder called **DiskLibraryArea** that contains a routing list with the point address of our MUG disk librarian so I can send him files directly during crashmail calls he makes to the BBS. If you are in charge of distributing a NodeDiff or FidoNews files, create a folder to hold a routing list for BBS systems that receive the NodeDiff from you. Thus, **inside a folder called TicAreas**, you should see the following folders that you just created:

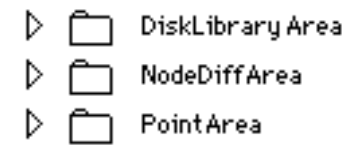

8. Now that you have made all these sub-areas, **open each one and make a folder called Dupes** inside of each of the folders shown above. The outline view would look like this, *keeping in mind that the folder TicAreas is in the root level of the hard disk named MacNexus*:

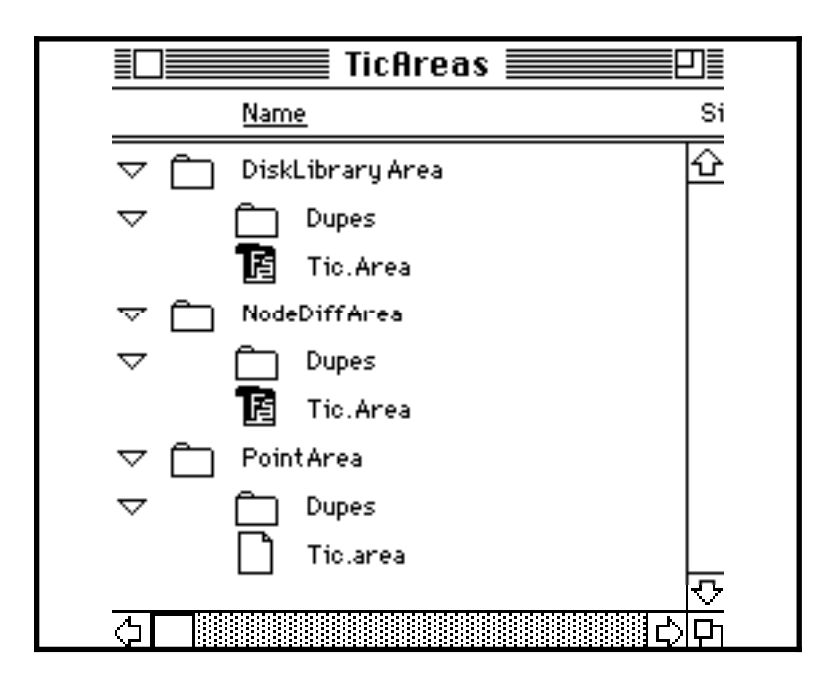

- 9. Now, inside of each of your "distribution centers" you will put a text file named **Tic.Area** that lists who is on the distribution list in that particular distribution center. For PointArea, for example, you would like those points who are to receive files that you will "hatch" to them. Think of the Tic.Area file like a group distribution list, where you just tell MacTick to send a given file to everyone on a given list.
- 10. **The Tic.Area file begins with a path to the Dupes folder**, then it lists the people on the distribution roster for that area. Here is a sample Tic.Area file. Please note, the words in **bold** are reserved words and are part of the MacTick syntax. Remember, **a full path name ends with a colon**. The reserved words must be spelled exactly as shown and followed by a single space:

Tic. Area text file from the POINTAREA folder T Sends.any.hatched.file.to.the.points.listed.below¶ ; To.send. to. another. system. use. Zone: Net/Node. instead  $\P$ DUPE.MACNEXUS:TicAreas:PointArea:Dupes: \[ NODE 1:32767/1 NEXTIC RTH NODE 1:32767/2 NEXTIC RTH HODE 1:32767/4 NEXTIC RTT NODE 1:32767/6. NEXTIC. RTH **NODE** 1:32767/7.NEXTIC.RTH **NODE** 1:32767/10 NEXTIC RTH NODE 1:32767/13 NEXTIC RTH NODE 1:32767/30 NEXTIC RTH **NODE** 1:32767/31 NEXTIC RTH **NODE 1:32767/33.NEXTIC.RTH** 

- 11. You must place a **separate Tic.Area text file** in the **PointArea**, **DiskLibraryArea**, and **NodeDiffArea** folders as shown in step number 8, above. This text file will list who is on the distribution for that particular folder. As you can see in step number 10, my points are on the list because my private BBS net number is 32767. **After the Zone:Net/Node address there is a space**. The word **NexTic is the password assigned** to that person and it can vary for each person on the list. **Then there is another space**. Finally you may add any or all of the letters **R**, **T**, or **W**. R means the person can receive stuff from you, W means that the person can send stuff to you, and T means that the person is a terminal node, i.e., that whatever .tic files you send them do not go any further. So for my point callers I have allowed them to receive what I send them and have made them terminal for now.
- 12. Repeat this step until you have created a Tic.Area file in each of the distribution folders you have created.
- 13. **Now, for the glue that holds the whole mess together**, we need to make a **Tic.Cfg** text file. Fire up your text editor and create the following file, **saving it inside of your Tabby folder**:

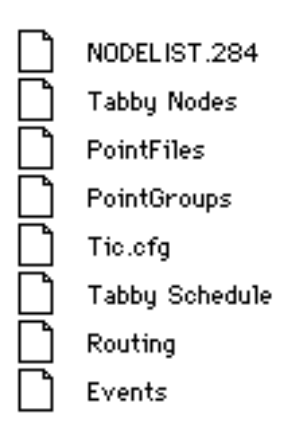

14. Keeping in mind that my hard drive is named MacNexus, and that my BBS programs reside inside a folder called Telefinder, create the following text file:

> :¶ , davies setup¶ INBOUND.MACNEXUS:TELEFINDER:TabbyGen: T OUTBOUND.MACNEXUS:TELEFINDER:Outbound: T  $\mathbf{TEMP}$ . MACNEXUS:TELEFINDER:TickTemp: $\P$ QUARANTINE MACNEXUS:TELEFINDER:TickQuarantine: H **INVALID** MACNEXUS:TELEFINDER:TickInvalid: T **NODE** 1:203/932 T PANIC GEHT **SY SOPNAME** Bill Davies H  $\frac{1}{2}$  pacific daylight time  $\P$ **TIMEZONE PDT T** POINTNET.32767T **AREA** POINTS MACNEXUS:TicAreas:PointArea: H AREA.NODEDIFF.MACNEXUS:TicAreas:NodeDiffArea:¶ **AREA** DISKLIBRARY.MACNEXUS:TicAreas:DiskLibraryArea:\

- 15. Once again, the words in **bold** are reserved words used by MacTick. Note the full path names to the various folders you created in step 2. Note that the ; character followed by a space allows you to have a comment line. Finally, note that your distribution areas are listed at the bottom, and that there is a carriage return after the last line.
- 16. For the final 4 lines of the Tic.Cfg file (you can have as many areas as you like, however) note the syntax: **AREA** DISKLIBRARY MacNexus**:**TicAreas**:**DiskLibraryArea**:**
- 17. The word underlined above **DISKLIBRARY** is whatever word you choose to represent the name of the distribution group. It is not related to a folder on your hard disk or to a path. This is the word that you see in a scrolling list when you run the Hatch application and are asked to which group you would like to "hatch" a file. So feel free to be creative here.
- 18. After you've specified your mnemonic group name, then you put the full path to the folder where the Tic.Area text file for that group resides. In this case, when Hatch wants to find who is on the distribution list for the DiskLibrary group, it will look inside the folder called DiskLibraryArea for a file called Tic.Area. Presto! It now knows who is in that group by reading the Tic.Area file.
- 19. There are other variations described in more detail in the MacTick documentation. Most notably, the CRC command can be inserted into any Tic.Area file for groups who are non-Macintosh (John Sinteur does not recommend use of CRC for Macintosh recipients).
- 20. **Known Bugs**. I am not a beta tester and am not privy to development information, but from my personal observation after running MacTick 2.02 under System 7 (in 24 bit addressing mode with 20 megs of RAM and Maxima 2.0), I
- can say that MacTick does not respond well to fragmented memory. I also suspect it chokes if it hits a file that has a twisted bit or that it otherwise is not expecting to find. Finally, if you use the Hatch program to test your setup and keep hatching the same file over and over again, you will get an error message "cannot convert MacBinary" because Hatch is finding the exact file name that it is trying to write to your OutBound folder and does not handle this unexpected condition well. **If MacTick is not working, you will see entries in your Tabby Log**. **If MacTick is working, you will not see anything in your Tabby Log**.
- 21. **Closing Notes**: There are probably many uses for MacTick that I do not understand. What I have prepared here is a beginner's guide to getting MacTick installed on a TeleFinder system. If you can tell me what else it is good for, I would love to know!

Bill Davies MacNexus P.O. Box 163058 Sacramento CA 95816

(916) 455-4MAC information line (916) 451-7080 home AOL, GEnie, CONNECT: BDAVIES CIS: 76164,257 Applelink: HDIND or UG0003 FidoNet: 1:203/932